# **BAB V**

# **IMPLEMENTASI DAN PENGUJIAN SISTEM**

### **5.1 HASIL IMPLEMENTASI**

Pada tahap ini penulis mengimplementasikan hasil rancangan yang telah dibuat. Adapun hasil implementasi dari penelitian ini dapat dilihat pada gambar 5.1.

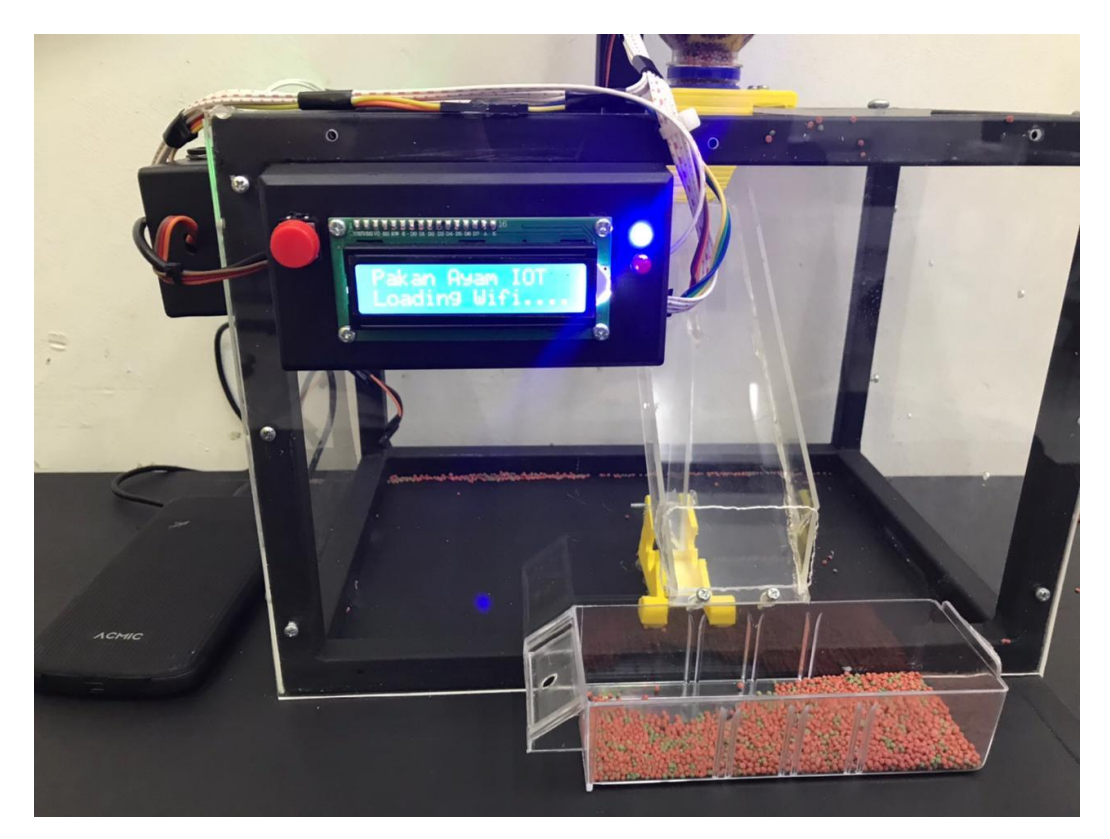

**Gambar 5.1** *Prototype* **Alat Pemberi Pakan Ayam**

Pada gambar 5.1 merupakan *prototype* dari pakan ayam berbasis iot yang telah dirancang penulis. Terlihat pada sisi depan terdapat LCD dan di atas sensor LDR yang mana berfungsi sebagai mengetahui dari sisa pakan ayam tersebut, dan box sebelah kiri adalah box untuk rangkaian keseluruhan.

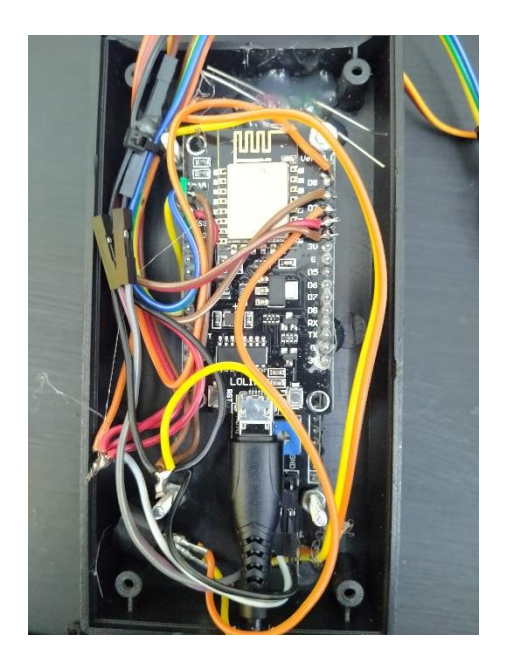

**Gambar 5.2 Rangkaian NodeMCU**

Gambar di atas adalah rangkaian keseluruhan, yang di letakkan di dalam box kecil, dan nodeMCU adalah sebagai pusat kendali dari semua system yang terhubung dengannya.

### **5.2 PENGUJIAN** *WHITE BOX* **PERANGKAT LUNAK**

Pengujian *white box* didasarkan pada pengecekan terhadap detail perancangan, menggunakan struktur kontrol dari desain program secara prosedur untuk membagi pengujian ke dalam beberapa kasus pengujian.

Hal pertama yang dilakukan dalam pengujian perangkat lunak adalah memberikan tegangan sumber ke alat. Kemudian meletakkan alat dengan posisi antena gps menghadap keatas.

Pengujian perangkat lunak dilakukan untuk mendapatkan informasi mengenai kemampuan perangkat lunak yang digunakan dalam penelitian. Untuk bahasa pemograman c++ arduino pengujian meliputi pembuatan file baru, tahap menulis kode dan terakhir ialah mengkompilasi dan mengupload program. Adapun tahapan-tahapan tersebut adalah sebagai berikut :

1. Arduino Ide

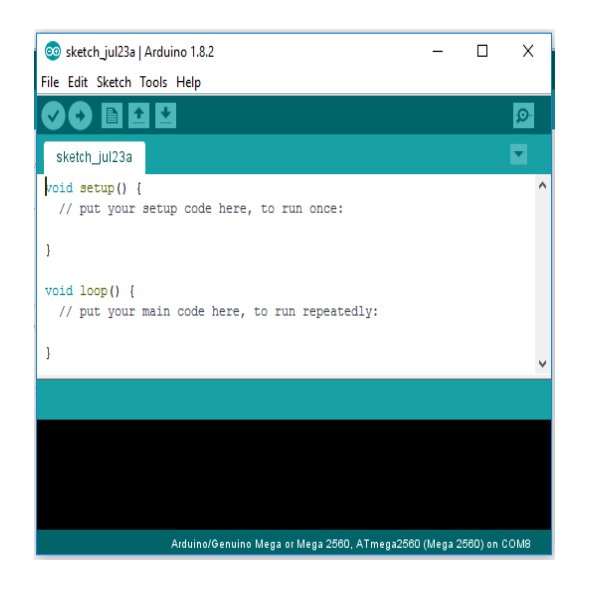

**Gambar 5.4 File Baru Arduino**

Tahapan ini merupakan tahapan utama, karena dalam tahapan ini dibuat alur sistem yang akan diimplementasikan. Tahapan ini dapat dilihat pada gambar 5.5 :

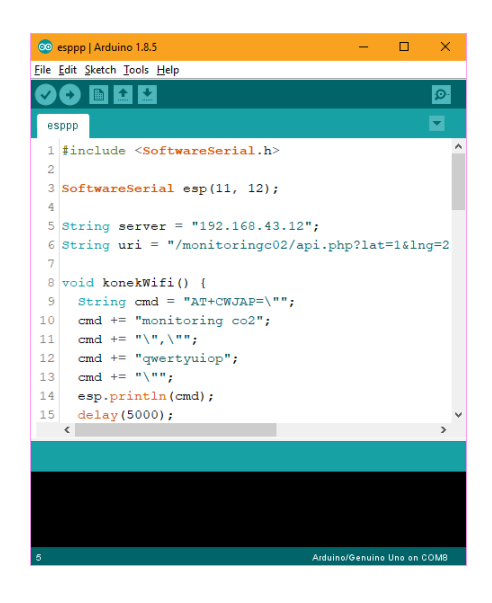

#### **Gambar 5.5 Menulis Kode NodeMCU**

pada tahap akhir ini dilakukan proses kompilasi dari kode c++ ke dalam hexa. File hexa inilah yang akan diupload kedalam *hardware* di arduino. Kompilasi program dilakukan agar arduino bisa mengeksekusi kode yang sudah dibuat. Proses kompilasi dan upload kode dapat dilihat dalam gambar 5.6 sebagai berikut :

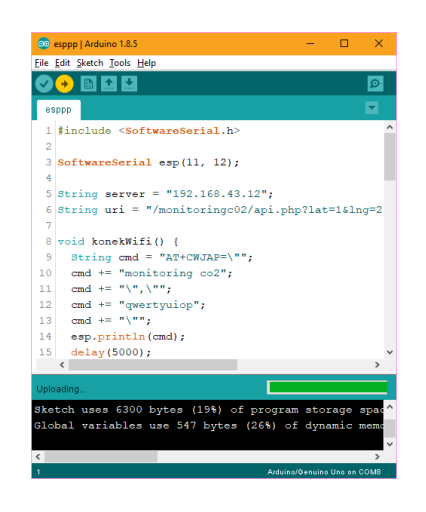

**Gambar 5.6 Proses Kompilasi dan Upload**

2. Tampilan *Interface* website pakan ayam

Pada gambar 5.7 di bawah ini, merupakan tampilan *interface* website dari rancang bangun pakan ayam, yang mana dapat di lihat pada tampilan monitoring website dibawah ini :

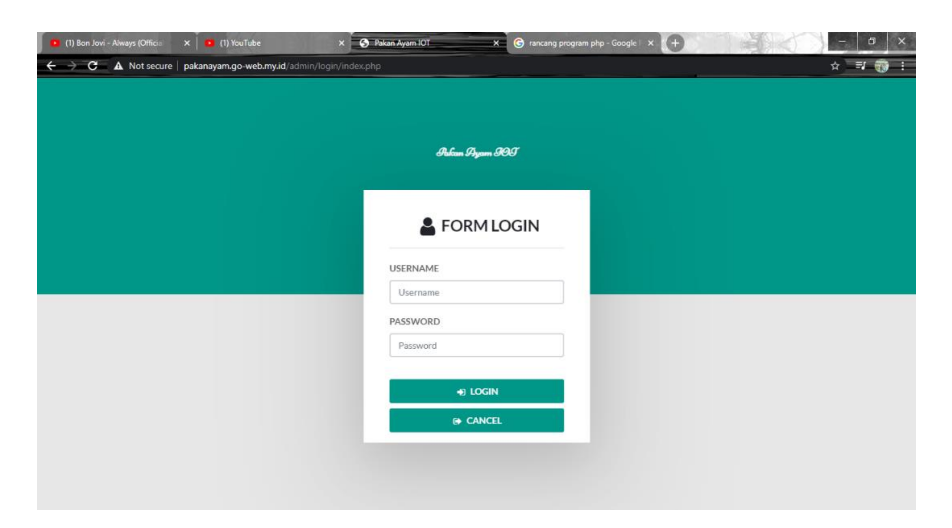

### **Gambar 5.6 Tampilan** *Interface* **Form Login Pakan Ayam**

Gambar di atas merupakan tampilan *interface* dari form login, masukkan username "admin" dan password "admin", klik login, maka akan masuk ke tampilan home pada gambar di bawah 5.7 di bawah ini.

|                                                               |                                 | ← → C A Not secure   pakanayam.go-web.my.id/acimin/admin3/tabel/home/index.php                                                                                                    |                         |                                                    |                            |                                               |         |                       | ☆ ™ ◎ :              |
|---------------------------------------------------------------|---------------------------------|----------------------------------------------------------------------------------------------------|-------------------------|----------------------------------------------------|----------------------------|-----------------------------------------------|---------|-----------------------|----------------------|
| $\equiv$<br>Page admin                                        |                                 |                                                                                                    |                         |                                                    |                            |                                               |         |                       | А                    |
| admin<br><b>Halaman Home</b>                                  | <b>B</b> Home<br>Polon Ayan IOT |                                                                                                    |                         |                                                    |                            |                                               |         |                       | $#$ / Home           |
|                                                               |                                 |                                                                                                    |                         | Selamat Datang admin Di Aplikasi<br>Pakan Ayam IOT |                            |                                               |         |                       |                      |
| <b>R</b> Master Data                                          |                                 |                                                                                                    |                         |                                                    |                            |                                               |         |                       |                      |
| O Data Admin<br>O Data Jadwal Pakan<br>O Data Realtime Sensor |                                 |                                                                                                    |                         | <b>GRAFIK</b><br>Grafik Data Pakan Ayam IOT        |                            |                                               |         |                       |                      |
| <b>ttl</b> Laporan                                            | ah Data<br>23                   | 33<br>33<br>23 Januari 2021 21:11:09 23 Januari 2021 21:11:13 23 Januari 2021 21:11:21 23 Januari 2021 21:11:21 23 Januari 2021 21:11:28 23 Januari 2021 21:11:32 23 Januari 2021 21:11:32 23 Januari 2021 21:11:38 23 Januari 2021 21:11:<br>NB: Data Paling atas adalah yang terbaru. | 33<br>PAKAN AYAM MANUAL | 33<br>33<br>PAKAN AYAM TERJADWAL: ON               | 33<br>KIPAS OTOMATIS : OFF | 23<br><b>HAPUS SEMUA DATA REALTIME SENSOR</b> | 11      | 33                    | 33<br>Hotcharp, con- |
|                                                               | No                              | Id realtime sensor                                                                                                    | Tanggal                 | Jam                                                |                            | Sonsor                                        | pakan   | <b>Status</b>         |                      |
|                                                               | $\Delta$                        | 20210123211148                                                                                                    | 23 Januari 2021         |                                                    | 21:11:48                   | 33                                            | $\circ$ | Kandang Kering        |                      |
|                                                               | $\overline{2}$                  | 20210123211144                                                                                                    | 23 Januari 2021         |                                                    | 21:11:44                   | 33                                            | $\circ$ | Kandang Kering        |                      |
|                                                               | $\mathbf{3}$                    | 20210123211140                                                                                                    | 23 Januari 2021         |                                                    | 21:11:40                   | 33                                            | $\circ$ | <b>Kandang Kering</b> |                      |
|                                                               |                                 | 20210123211136                                                                                                    | 23 Januari 2021         |                                                    | 21:11:36                   | 33                                            | $\circ$ | <b>Kandang Kering</b> |                      |

**Gambar 5.7 Tampilan** *Interface* **Website Pakan Ayam**

Di menu master data sebelah kiri terdapat data admin, data pakan ayam yang terjadwal, dan data *realtime* sensor, berikut tampilan dari data pakan ayam yang terjadwal di bawah ini.

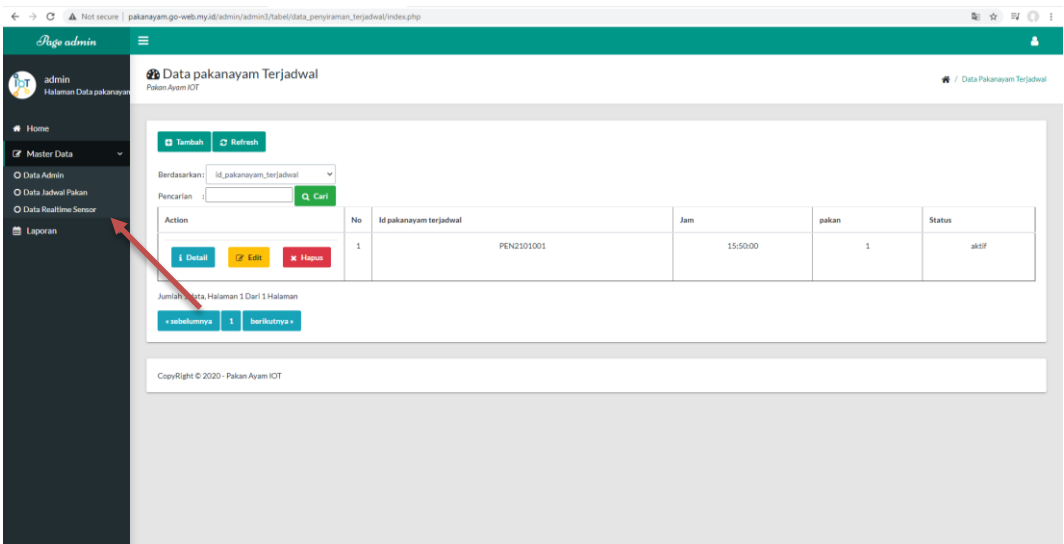

| 阳 ☆ 可 ① 日<br>← > C A Not secure   pakanayam.go-web.my.id/admin/admin3/tabel/data_realtime_sensor/index.php |                                                                        |                         |                    |                 |          |        |                                            |
|----------------------------------------------------------------------------------------------------|------------------------------------------------------------------------|-------------------------|--------------------|-----------------|----------|--------|--------------------------------------------|
| Page admin<br>$\equiv$                                                                                     |                                                                        |                         |                    |                 |          |        | ۵                                          |
| admin<br><b>Halaman Data Realtime S</b>                                                                    | <b>@</b> Data Realtime Sensor<br>Pakan Ayam IOT                        |                         |                    |                 |          |        | ← / Data Realtime Sensor                   |
| $H$ Home                                                                                                   |                                                                        |                         |                    |                 |          |        |                                            |
| <b>B</b> Master Data<br>٠                                                                                  | $\mathfrak{S}$ Refresh                                                 |                         |                    |                 |          |        |                                            |
| <b>曲 Laporan</b>                                                                                           | Berdasarkan: id_realtime_sensor<br>$\checkmark$<br>Q Carl<br>Pencarlan |                         |                    |                 |          |        |                                            |
|                                                                                                    | <b>Action</b>                                                          | No                      | Id realtime sensor | Tanggal         | Jam      | Sensor | <b>Status</b>                              |
|                                                                                                    | $\times$ Hapus                                                         | $\overline{1}$          | 20210123154923     | 23 Januari 2021 | 15:49:23 | 32     | Kandang Kering                             |
|                                                                                                    | $\boldsymbol{\times}$ Hapus                                            | $\overline{2}$          | 20210123154926     | 23 Januari 2021 | 15:49:26 | 32     | Kandang Kering                             |
|                                                                                                    | $\boldsymbol{\times}$ Hapus                                            | $\overline{\mathbf{3}}$ | 20210123154928     | 23 Januari 2021 | 15:49:28 | 32     | Kandang Kering                             |
|                                                                                                    | $x$ Hapus                                                              | $\overline{4}$          | 20210123154935     | 23 Januari 2021 | 15:49:35 | 32     | Kandang Kering                             |
|                                                                                                    | $\boldsymbol{\times}$ Hapus                                            | 5                       | 20210123154939     | 23 Januari 2021 | 15:49:39 | 32     | Kandang Kering                             |
|                                                                                                    | $\boldsymbol{\times}$ Hapus                                            | 6                       | 20210123154943     | 23 Januari 2021 | 15:49:43 | 32     | Kandang Kering                             |
|                                                                                                    | $x$ Hapus                                                              | $\overline{7}$          | 20210123154947     | 23 Januari 2021 | 15:49:47 | 32     | Kandang Kering<br>$\overline{\phantom{a}}$ |

**Gambar 5.8 Tampilan Data Pakan Ayam Terjadwal**

**Gambar 5.8 Tampilan** *Interface* **Data** *Realtime* **Sensor**

Gambar di atas adalah tampilan dari data *realtime* sensor, yang mana data tersebut dapat di lihat berdasarkan tanggal, jam yang di perhitungkan.

Pada gambar di bawah ini adalah tampilan dari data pakan ayam terjadwal, dimana disini akan mencoba mengedit dan mengupdate jam pada data pakan ayam terjadwal tersebut :

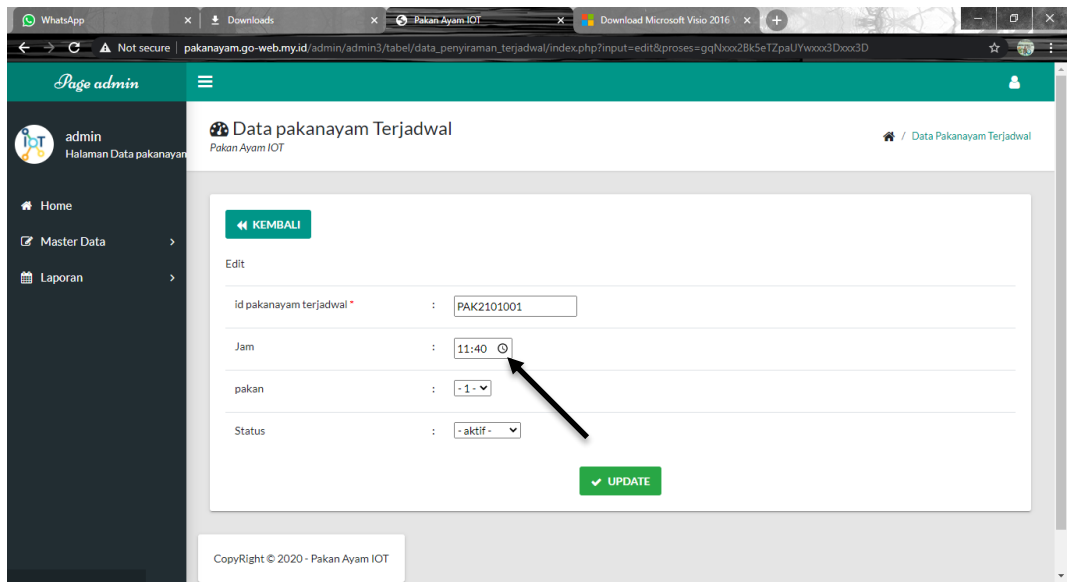

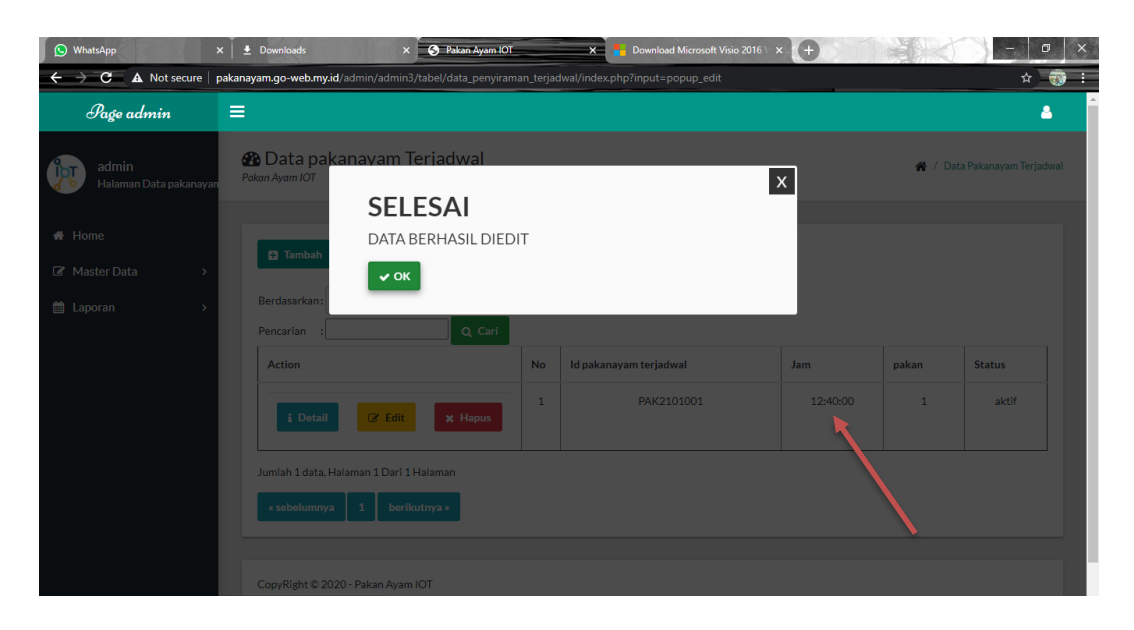

**Gambar 5.9 Tampilan Edit Pada Data Pakan Ayam Terjadwal**

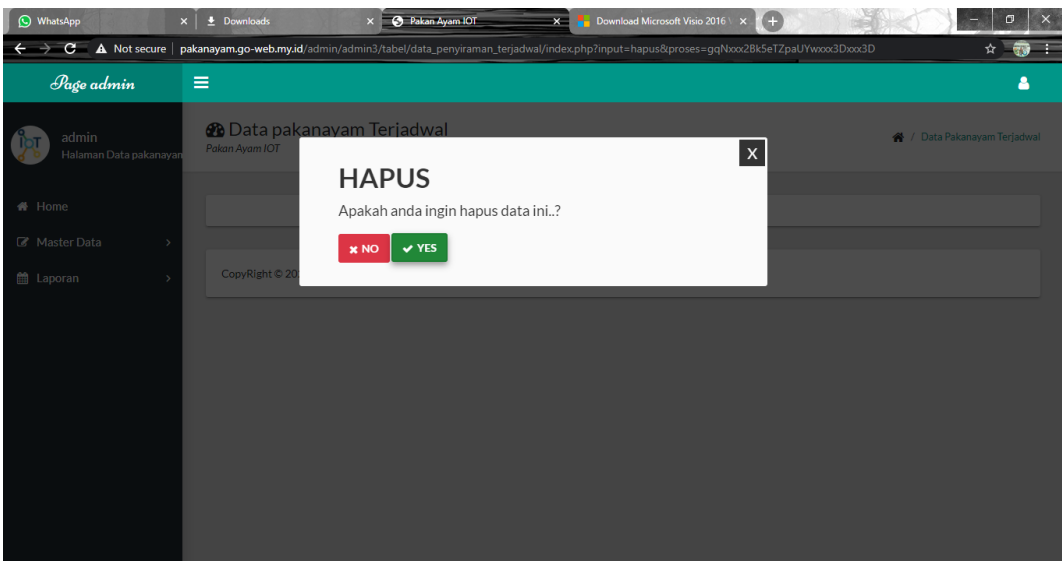

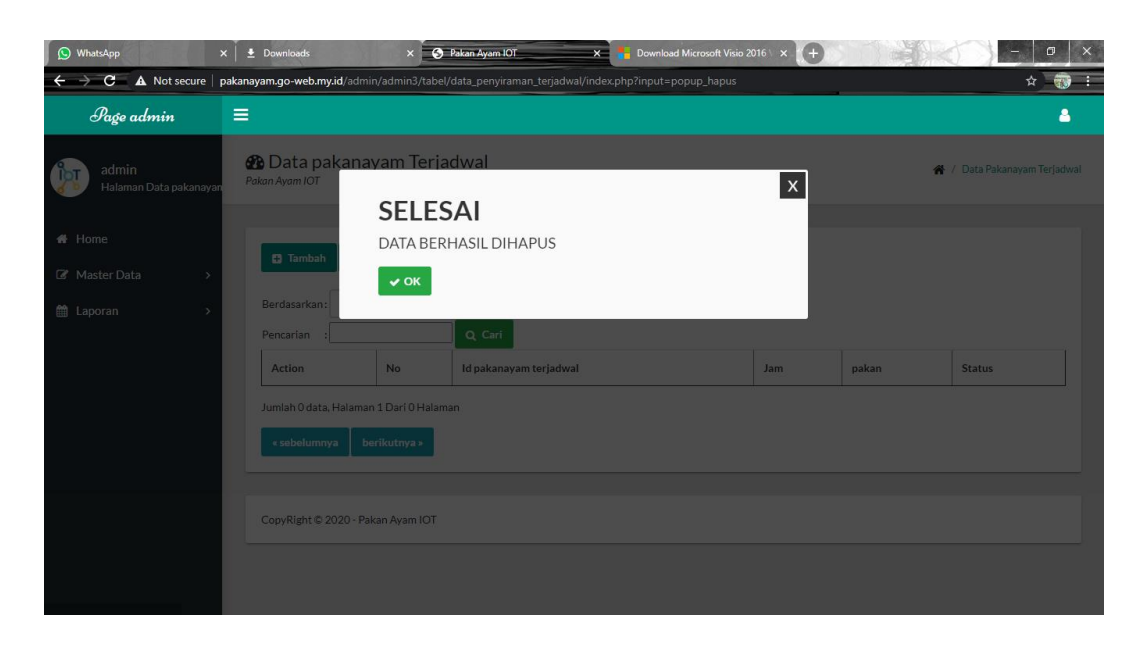

### **Gambar 5.10 Tampilan Hapus Pada Data Pakan Ayam Terjadwal**

Pada gambar di atas merupakan tampilan dari data pakan ayam terjadwal yang hendak menghapus jadwal pakan ayam. Pilih Yes untuk menghapus data pakan ayam terjadwal yang telah di buat.

### **5.3 PENGUJIAN** *BLACK BOX* **PERANGKAT LUNAK**

*Black Box Testing* atau yang sering dikenal dengan sebutan pengujian fungsional merupakan metode pengujian Perangkat Lunak yang digunakan untuk menguji perangkat lunak tanpa mengetahui struktur internal kode atau program.

Pada *Black Box Testing* dilakukan pengujian yang didasarkan pada detail aplikasi seperti tampilan aplikasi, fungsi-fungsi yang ada pada aplikasi, dan kesesuaian alur fungsi dengan bisnis proses yang diinginkan oleh *customer*.

Pengujian *Black box* ini lebih menguji ke Tampilan Luar (*Interface*) dari suatu aplikasi agar mudah digunakan oleh *customer*. Pengujian ini tidak melihat dan menguji *source code program*. Pengujian *Black box* bekerja dengan mengabaikan struktur kontrol sehingga perhatianya hanya terfokus pada informasi *domain*. Hasil pengujian dengan metode Black Box dapat dilihat pada tabel 5.1:

| N <sub>0</sub> | <b>Skenario</b>      | <b>Test Case</b> | <b>Hasil</b> yang | <b>Hasil</b> | <b>Status</b> |  |
|----------------|----------------------|------------------|-------------------|--------------|---------------|--|
|                | Pengujian            |                  | diharapkan        | Pengujian    |               |  |
| $\mathbf{1}$   | Mengosongkan         | Username         | <b>Sistem</b>     | Sesuai       | Valid         |  |
|                | semua isian data     | $\vdots$         | menolak           | harapan      |               |  |
|                | login, lalu langsung | Password         | akses login       |              |               |  |
|                | mengklik tombol      | $\vdots$         | dan               |              |               |  |
|                | 'Login'.             |                  | menampilkan       |              |               |  |
|                |                      |                  | pesan "Login      |              |               |  |
|                |                      |                  | gagal"            |              |               |  |
| $\overline{2}$ | Hanya mengisi data   | Username         | <b>Sistem</b>     | Sesuai       | Valid         |  |
|                | Username "admin"     | : admin          | menolak           | harapan      |               |  |
|                | dan mengosongkan     | Password         | akses login       |              |               |  |
|                | data password, lalu  | $\vdots$         | dan               |              |               |  |
|                | langsung mengklik    |                  | menampilkan       |              |               |  |
|                | tombol 'Login'.      |                  | pesan "Login      |              |               |  |
|                |                      |                  | gagal"            |              |               |  |
| 3              | Memasukkan data      | Username         | Sistem akan       | Sesuai       | Valid         |  |
|                | login yang benar     | : admin          | menerima          | harapan      |               |  |
|                | dan mengklik         | Password         | akses login       |              |               |  |
|                | tombol 'Login'.      | : admin          | dan               |              |               |  |
|                |                      |                  | menampilkan       |              |               |  |
|                |                      |                  | menu dari         |              |               |  |
|                |                      |                  | aplikasi          |              |               |  |
|                |                      |                  | monitoring.       |              |               |  |

**Tabel 5.1 Pengujian Tegangan Sumber**

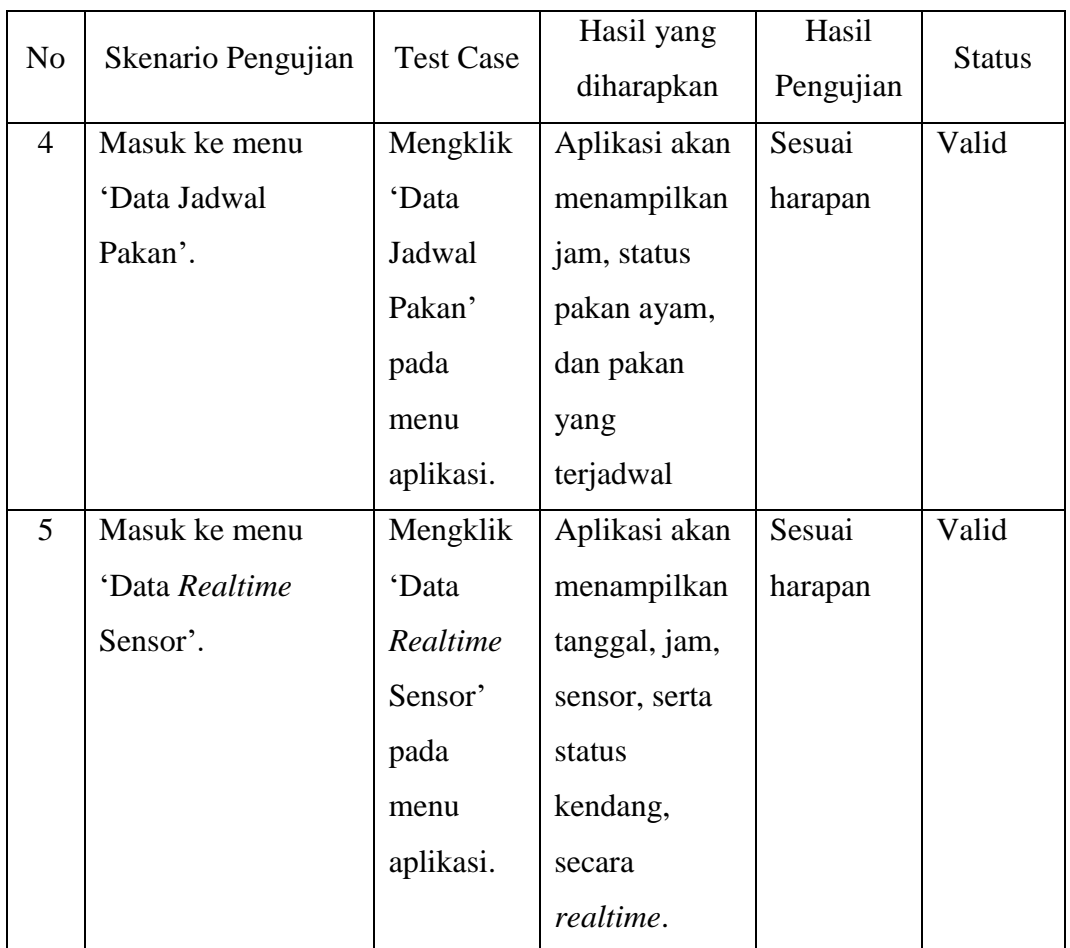

### **5.4 PENGUJIAN ALAT**

## **5.4.1 Pengujian Tegangan Sumber**

Tahap pertama yang dilakukan adalah pengujian tegangan sumber, yang mana tegangan sumber di hasilkan dari adaptor. Hasil pengujian tegangan yang dihasilkan oleh adaptor dapat dilihat pada tabel 5.2.

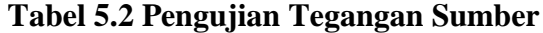

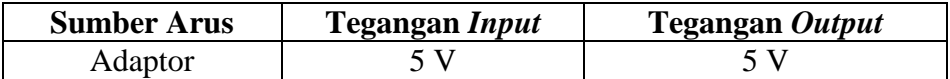

Setelah melakukan pengujian tegangan sumber, selanjutnya menguji tegangan NodeMCU.

**Tabel 5.3 Pengujian Tegangan NodeMCU**

| Sumber  | Tegangan Input | <b>Tegangan Output</b> |
|---------|----------------|------------------------|
| NodeMCU |                |                        |

#### **5.4.3 Pengujian Sensor LDR**

Untuk pengujian sensor LDR di kaitkan dengan berapa sisa pakan ayam yang tersedia. Disini penulis melakukan pengujian sensor LDR pada saat pakan masih terisi penuh ataupun sudah di berikan. Berikut data yang dapat di tampilkan dari hasil pengujian sensor LDR.

**Tabel 5.4 Pengujian Sensor LDR**

| Waktu | Jadwal Makan        | Sisa Pakan |
|-------|---------------------|------------|
| 06.45 | Pagi                | 100%       |
| 09.40 | Pagi                | $<,60\%$   |
| 12.35 | Siang (Tengah hari) | $<60\%$    |
| 16.30 | Sore                | $<$ 30%    |
| 21.00 | Malam               | $<$ 30%    |

Pada table di atas dapat di lihat merupakan table pengujian sensor LDR, dimana pengujian sensor LDR dilakukan berdasarkan waktu yang sudah di lakukan oleh penguji, pada pagi hari saat pakan masih terisi banyak, sensor membaca kondisi sisa pakan berada pada 100% berikut seterusnya sampai waktu malam hari pakan ayam sudah berada pada level <30%.

Sisa pakan ayam terbagi menjadi 3 level dengan menggunakan 2 sensor pendeteksi sisa pakan yaitu :

- 1. 100% yaitu ketika sisa pakan masih menutupi 2 sensor maka sisa pakan menandakan masih banyak dan tetap berada pada level 100%
- 2. <60% yaitu ketika sisa pakan hanya menutupi 1 sensor maka sisa pakan menandakan mulai habis hampir setengah lalu berubah level dan berada pada level <60%
- 3. <30% yaitu ketika sisa pakan tidak menutupi sensor yang menandakan sisa pakan sudah mulai habis maka sisa pakan akan berada pada level  $<30\%$ .

### **5.4.4 Pengujian Motor Servo**

Pengujian motor servo dilakukan sesuai dengan penjadwalan pemberi pakan ayam. Hasil pengujian dapat di lihat pada table di bawah ini.

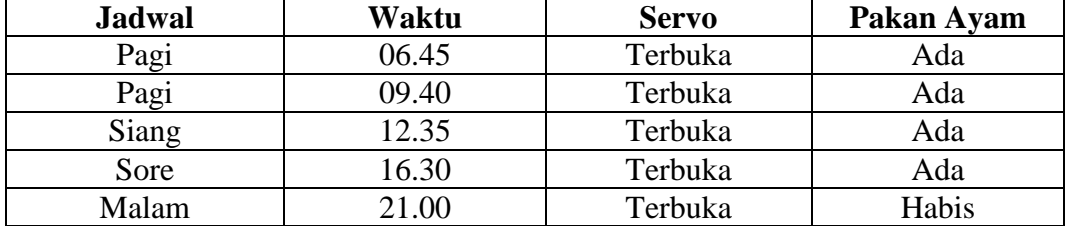

#### **Tabel 5.5 Pengujian Servo**

Pengujian motor servo sama dengan pengujian sensor LDR dimana pengujian motor servo dilakukan berdasarkan waktu yang sudah di tentukan oleh penguji, pengujian ini ditujukan untuk mengetahui apakah motor servo bekerja dengan baik atau tidak, dengan menentukan waktu pemberian pakan ayam otomatis, pada saat pagi sampai malam hari dimana pakan ayam tersebut masih ada hingga habis.

#### **5.4.5 Pengujian LCD**

Pengujian LCD dilakukan untuk melihat hasil dari sisa pakan ayam yang tersedia, Hasil pengujian dapat dilihat pada table 5.6.

| No | Jumlah Sisa Pakan |
|----|-------------------|
|    | 100%              |
|    | $< 60\%$          |
|    | 30%               |

**Tabel 5.6 Pengujian LCD**

### **5.5 ANALISIS SISTEM SECARA KESELURUHAN**

Untuk mendeteksi apabila terjadi kesalahan setelah uji coba, maka perlu dilakukan analisa rangkaian secara keseluruhan. Dari seluruh proses yang telah dilakukan, baik pengujian perangkat keras maupun perangkat lunak, dapat dikatakan bahwa alat ini dapat berfungsi sebagaimana yang penulis inginkan. Proses pembacaan data, untuk pemberian pakan ayam sesuai dengan penjadwalan yang telah di tentukan, dan pada layar monitor dapat menampilkan *interface* yang sesuai dengan kondisi untuk monitoring.

Pengujian ini dilakukan untuk menunjukan bahwa sistem monitoring pada rancang bangun pakan ayam ini dapat bekerja sesuai dengan tujuan dari pembuatan. Pengujian ini dilakukan dengan cara sebagai berikut :

- 1. Pemberian pakan ayam di berikan secara berkala dengan waktu yang sudah di jadwalkan, dimana pemberian pakan ini di berikan pada waktu pagi, siang dan sore hari. Terdapat sensor LDR yang memberikan informasi apakah pakan ayam masih tersedia atau sudah habis.
- 2. Adanya LCD sebagai pemberitahu apakah kondisi suhu ruangan pada kandang ayam berada kandang yang kering atau lembab, dan apabila kondisi kandang ayam nya lembab maka terdapat kipas yang dapat berfungsi sebagai membantu menstabilkan kondisi kandang ayam tersebut.
- 3. Dan begitu juga pada kondisi kelembaban pada kandang ayam, aplikasi akan menampilkan *interface* dengan tampilan berapa kondisi kelembaban yang ada pada kandang ayam tersebut tersebut. Bukan itu saja *interface* juga menampilkan status pemberian pakan ayam yang sudah terjadwalkan.